# Programmierkonzepte in der Physikalischen Chemie

2. Allgemeines

Albert-Ludwigs-Universität Freiburg

<span id="page-0-0"></span>Dr. Till Biskup Institut für Physikalische Chemie Albert-Ludwigs-Universität Freiburg Wintersemester 2013/14

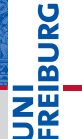

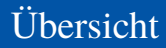

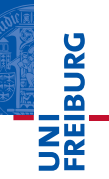

# ["Kenne Deine Programmiersprache"](#page-2-0)

[Dokumentation zur Hand haben und nutzen](#page-2-0) [Weitere Informationsquellen kennen](#page-4-0)

[Der richtige Editor](#page-5-0)

[Verzeichnisstrukturen](#page-11-0)

# ..Matlab in fünf Minuten"

[Bezugsquellen und Verfügbarkeit](#page-16-0) [Das Matlab-Fenster](#page-17-0) [Hilfe und Dokumentation](#page-20-0) [Toolboxen](#page-25-0)

# **Satz**

Man muss nicht alles wissen, sollte aber wissen, wo es steht.

- I Programmieren lernen ist wie eine Sprache lernen.
- I Grundlegende Sprachkonzepte müssen bekannt sein.
- Details können in der Dokumentation nachgeschlagen werden.
- Kenntnis der vorhandenen Dokumentation und wie man sie nutzt.

<span id="page-2-0"></span>Ě

# "Kenne Deine Programmiersprache" Dokumentation zur Hand haben und nutzen

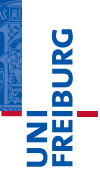

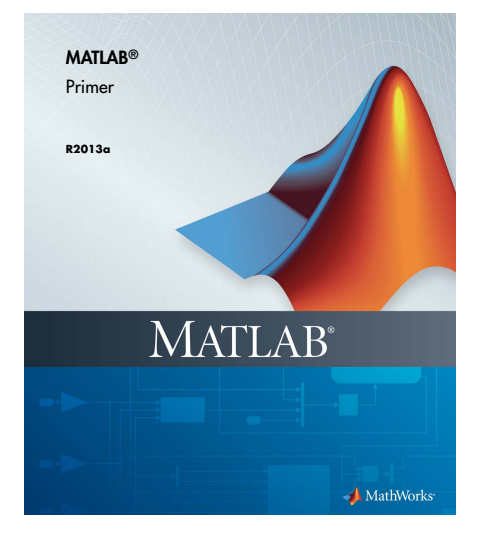

#### **Inhalte**

- **Quick Start**
- Language **Fundamentals**
- **Mathematics**
- **Graphics**
- **Programming**

Es gibt eine Vielzahl weiterer Informationsquellen:

- I Bücher und gute Webseiten zu Programmierkonzepten
- Einführende Veranstaltungen an der Universität
- I Kollegen, Betreuer, Freunde
- Matlab: Matlab Central, Matlab File Exchange
- Programmieren grundlegend zu erlernen geht am Besten alleine mit einem guten Buch.

# <span id="page-4-0"></span>Eigeninitiative und Interesse sind essentiell.

# Der richtige Editor Was muss ein guter Editor können?

#### Vorteile moderner Editoren

- automatische Codevervollständigung
- Codeüberprüfung während der Eingabe
- Hilfe aus dem Editor heraus erreichbar
- Syntaxhervorhebung ("Syntax highlighting")
- automatische Codeeinrückung
- Zusammenfalten von Codeteilen ("Code folding")
- Refaktorierung ("Refactoring")
- Der Matlab-Editor unterstützt die meisten der genannten Kriterien mittlerweile recht gut.

<span id="page-5-0"></span>U<br>De

# Codeüberprüfung im Matlab-Editor

- Der Matlab-Editor zeigt drei Zustände an. (alles in Ordnung, Warnungen, Fehler)
- ► Für Warnungen und Fehler können zusätzliche Hinweise angezeigt werden.
- I Häufig wird für Warnungen und Fehler eine automatische Behebung angeboten ("Autofix").
- ▶ Warnungen können ignoriert/abgeschaltet werden (im Einzelfall sinnvoll).
- \* Warnungen und Fehler sollten *in jedem Fall* ernst genommen und deren Ursache behoben werden.

#### Der richtige Editor Codeüberprüfung während der Eingabe

#### Codeüberprüfung im Matlab-Editor

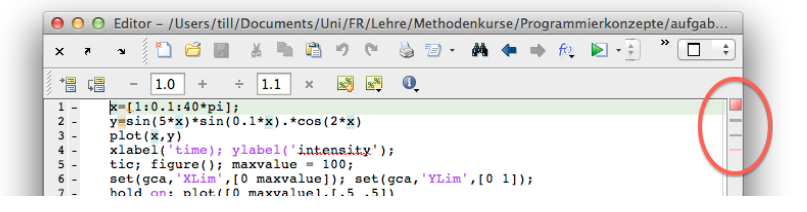

#### Autofix im Matlab-Editor

رمانه رمانات ازماله بالمتعارضات رمانية  $\triangle$  Terminate statement with semicolon to suppress output (within a script). Details  $\triangle$  Fix

# Codeeinrückung: Allgemeine Aspekte

- I Automatische Codeeinrückung erhöht die Lesbarkeit.
- Beginn und Ende von Schleifen sind einfach erkennbar.
- Saubere Codeeinrückung ist nicht optional.

#### Codeeinrückung im Matlab-Editor

- Der Editor beherrscht automatische Codeeinrückung.
- I Codebereiche können im Nachhinein automatisch eingerückt werden.

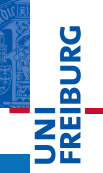

# Refactoring (Refaktorierung, Restrukturierung)

Fortentwicklung einer Programmierschnittstelle, die keine Änderungen in den Anwenderprogrammen nach sich zieht.

#### **Beispiele**

- I Umbenennung von Variablen und Funktionen
- Auslagerung von Code in eigene Funktionen
- Der Matlab-Editor beherrscht momentan nur rudimentäres Refactoring (Variablenumbenennung).

Moderne Editoren sind "Integrierte Entwicklungsumgebungen" (IDEs)

# Beispiele weiterer IDEs

- Eclipse, IntelliJ, NetBeans
	- $\blacksquare$  sehr modular
	- für eine Vielzahl an Programmiersprachen verwendbar
- Kile, TeXshop, ...
	- $\blacksquare$  spezifisch für die Verwendung mit LATEX
- Letztlich ist die Wahl des Editors bzw. der IDE eine Frage persönlicher Vorlieben.

# Verzeichnisstrukturen "Ordnung ist das halbe Leben"

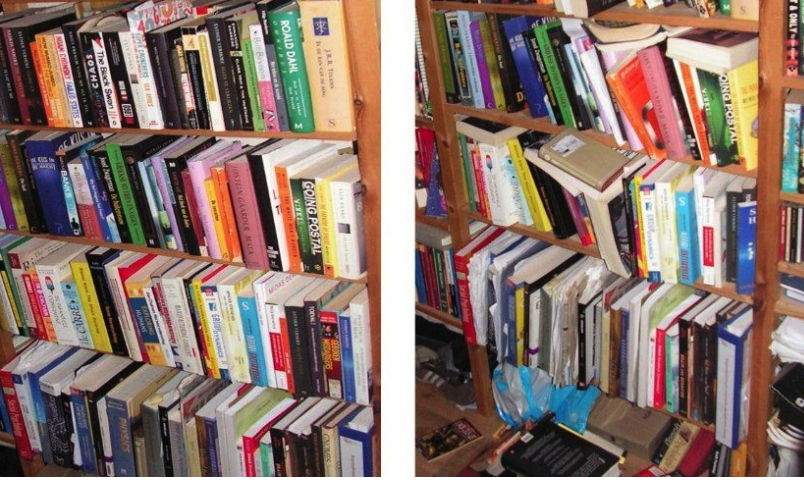

<span id="page-11-0"></span>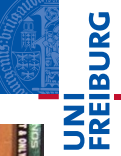

# Warum Strukturen?

- Matlab hat einen (manuell zu pflegenden) Suchpfad
	- Matlab kennt nur, was in diesen Verzeichnissen liegt.
- Struktur sorgt für Übersichtlichkeit
	- Ubersicht ist wichtig für die Nachvollziehbarkeit.
	- Übersichtlichkeit kann manche Dokumentation ersetzen.
	- ⌅ Übersichtlichkeit erleichtert die Übernahme der Pflege des Codes durch andere Personen.
- Nachvollziehbarkeit und Reproduzierbarkeit sind wichtiges Gebot in den Wissenschaften.
- Struktur ist letztlich Verpflichtung, nicht Option.

# Grundprinzipien

- Trennung von Routinen und Daten
- Jede Toolbox in einem eigenen Verzeichnis
- I Alle Matlab-Funktionen möglichst in einem Verzeichnisbaum

# Struktur innerhalb einer Toolbox

- Zusammengehörige Funktionen in ein Verzeichnis
- Dokumentation und Beispiele

Verzeichnisstruktur einer (realen) Toolbox:

- IO allgemeine Ein- und Ausgaberoutinen
- processing Verarbeitung der Rohdaten
	- analysis Analyse der vorverarbeiteten Rohdaten
		- CLI textbasierte Nutzerschnittstelle
		- GUI graphische Nutzerschnittstelle
	- common allgemeine Funktionen
		- internal interne Funktionen (Installationsroutine, ...)
			- doc Dokumentation
	- examples Beispiele

**Janei** 

# ..Matlab in fünf Minuten" Übersicht

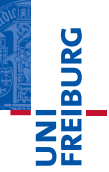

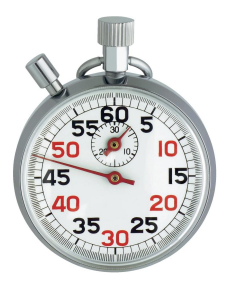

#### **Inhalte**

- Bezugsquellen (Landeslizenz)
- I Übersicht über das Matlab-Fenster
- Hilfe und Dokumentation
- <span id="page-15-0"></span>I Konzept der Toolboxen (kommerziell und frei)

- Keine Einführung in Matlab und dessen grundlegende Sprachkonzepte.
- Dafür gibt es einen eigenen Methodenkurs: "Anwendungen von Mathematica und Matlab in der PC"
- <span id="page-16-0"></span>u<br>F
- Matlab ist in Baden-Württemberg über eine Landeslizenz an allen Universitäten verfügbar.
- Die Lizenz erlaubt die Installation auf privaten Computern.
- I Zum Bezug muss auf der MathWorks-Seite ein persönliches Konto angelegt werden.
	- Dazu ist eine Uni-Email-Adresse zwingend notwendig.
- Details auf den Seiten des Rechenzentrums

# Seite des Rechenzentrums

[https://www.rz.uni-freiburg.de/services/](https://www.rz.uni-freiburg.de/services/beschaffung/software/matlab-landeslizenz) [beschaffung/software/matlab-landeslizenz](https://www.rz.uni-freiburg.de/services/beschaffung/software/matlab-landeslizenz)

# "Matlab in fünf Minuten" Das Matlab-Fenster (2012a)

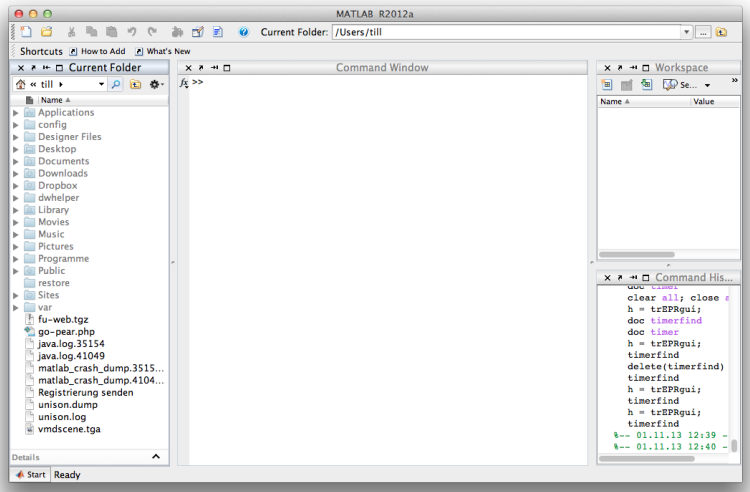

<span id="page-17-0"></span>**JNI<br>REIBURG** 

# "Matlab in fünf Minuten" Das Matlab-Fenster (2013a)

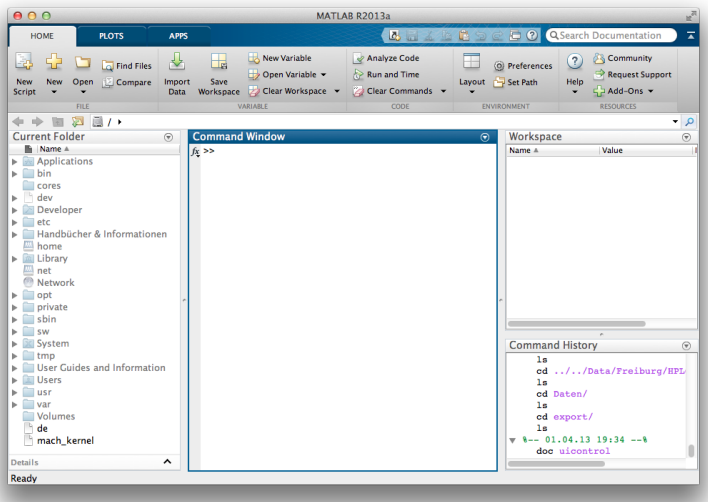

**JNI<br>REIBURG** 

# ", Matlab in fünf Minuten Das Matlab-Fenster: Elemente

#### Elemente des Matlab-Fensters

- $\blacktriangleright$  Command Window
	- .Kommandozeile"
	- Das Fenster, in das Befehle direkt eingetippt werden.
- $\blacktriangleright$  Workspace
	- ⌅ Übersicht über die momentan definierten Variablen
- **Current Folder** 
	- Anzeige des aktuellen Verzeichnisses
- $\blacktriangleright$  Command History
	- Übersicht über die Befehlshistorie
- Es gibt darüber hinaus noch weitere Fenster und Elemente, z.B. den Editor, Abbildungen, ...

# "Matlab in fünf Minuten" Hilfe und Dokumentation

# Offline verfügbar

- Eingebaute Hilfe in Matlab
	- help <Befehlsname> (auf der Kommandozeile)
	- ⌅ doc <Befehlsname> (eigenes Fenster, ausführlicher)
- I Handbücher zu Matlab und kommerziellen Toolboxen
	- mittlerweile nur noch elektronisch als PDF-Dokumente
	- Zugriff nur mit Konto bei der MathWorks-Seite
- **Bücher**
- I Kollegen, Betreuer, Freunde

<span id="page-20-0"></span>u<br>F

# ", Matlab in fünf Minuten Hilfe und Dokumentation

# Online verfügbar

- I MathWorks-Webseite
	- Webcasts (kleine Filme) zur Einführung
	- Matlab Central
	- Matlab File Exchange
- http://undocumentedmatlab.com/
	- Richtet sich eher an Experten
	- Sehr viele Interna zu Matlab
- (manche) Kollegen, Betreuer, Freunde
- http://lmgtfy.com/

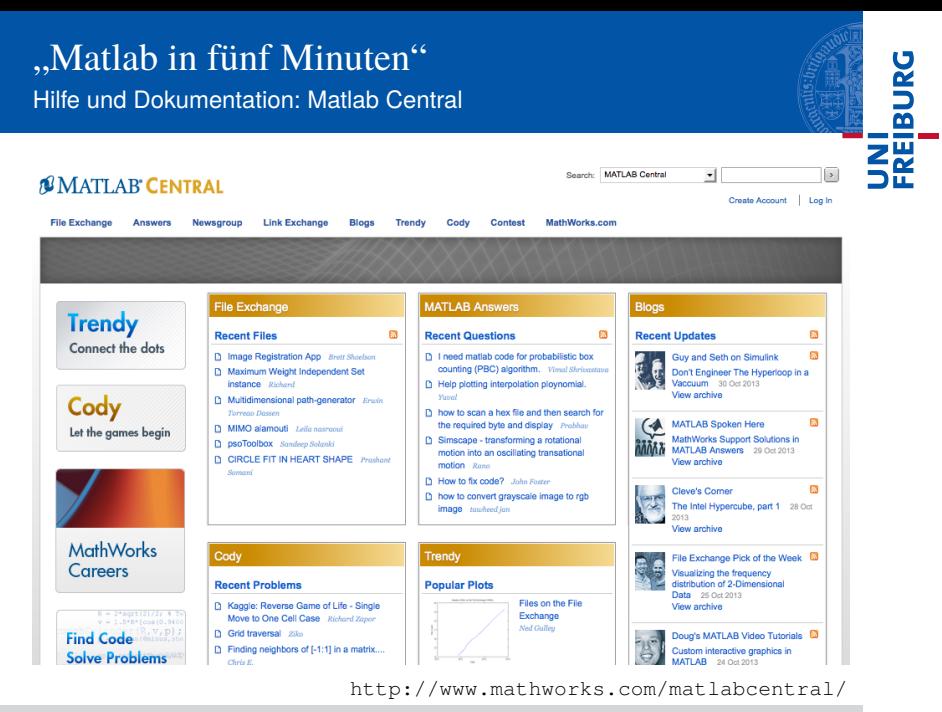

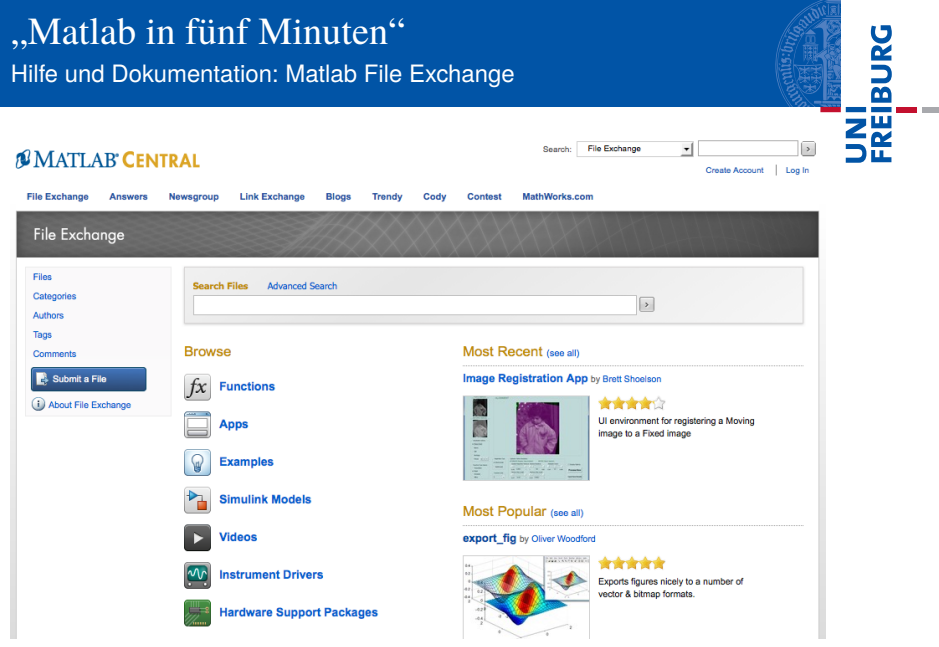

<http://www.mathworks.com/matlabcentral/fileexchange/>

# Ein Wort zu "Google-Lösungen"

- I Code immer erst verstehen und dann einsetzen
- I Schwarm-Intelligenz sorgt meist nicht für bessere Code-Qualität.
- I Google verhilft zu schnellen Lösungen aber: Oft sind "offizielle" oder spezifische Quellen besser.

Viele Wege führen nach Rom. Man kann von anderen viel lernen, sollte sich aber immer die Mühe machen, deren Code zu verstehen.

- Matlab selbst ist sehr modular aufgebaut.
- I Viele hilfreiche zusätzliche Funktionalität ist über Toolboxen realisiert.
- $\blacktriangleright$  Toolboxen sind in sich geschlossene Sammlungen von Funktionen für eine bestimmte Aufgabe.
- I Matlab bietet viel Unterstützung bei der Entwicklung eigener Toolboxen.
- <span id="page-25-0"></span>Es gibt grundsätzlich zwei Arten von Toolboxen
	- kommerziell (meist von MathWorks selbst)
	- 2 nichtkommerziell (meist frei im Netz verfügbar)

# ", Matlab in fünf Minuten Toolboxen: Beispiele

#### Kommerzielle Toolboxen

- **Optimization Toolbox**
- Global Optimization Toolbox

# Nichtkommerzielle Toolboxen

- EzyFit Toolbox
- **EasySpin**

I ...

I ...

- DEER Analysis
- trEPR Toolbox, TA Toolbox

# u<br>F

# Ein Wort zu kommerziellen Toolboxen

- Die Landeslizenz bietet Zugriff auf alle Matlab-Toolboxen.
- Die Landeslizenz ist vorerst zeitlich limitiert.
- Die Landeslizenz gilt nur für Baden-Württemberg.
- Eine (akademische) Einzelplatzlizenz für eine Toolbox kostet ca. 300–400 EUR zzgl. jährlicher Lizenzkosten.
- Sparsamer Einsatz kommerzieller Toolboxen erhöht die Portabilität und Wiederverwertbarkeit von Code.
- Für den AK Weber gilt: Nur Optimization und Global Optimization Toolbox verwenden.

Ausblick Das war's. Wie geht's weiter?

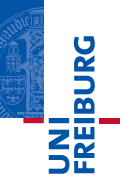

*So long, and thanks for all the fish.*

# Vorschau: Modularität, Dokumentation im Code

- **Modularität** 
	- einzelne Routinen statt "Spaghetti-Code"
	- eine Aufgabe, eine Routine
	- klar definierte Schnittstellen
- Dokumentation im Code
	- ⌅ keine Datei ohne Dokumentationskopf
	- ⌅ grundlegende Struktur einer Dokumentation
	- Dokumentationshilfen

#### Douglas Adams